# **AhnLab社에서 무료로 배포하는 랜섬웨어 탐지 및 격리 프로그램 '안랩 안티랜섬웨어(Beta)'를 다음과 같이 소개드리오니 해당 프로그램을 활용하시어 랜섬웨어에 대응하여 주시기 바랍니다.**

### **□ 프로그램 설치**

• 아래의 링크로 이동하시어 PC에 해당 프로그램을 다운로드하여 설치하시기 바랍니다. <http://www.ahnlab.com/kr/site/product/productView.do?prodSeq=120>

### **□ 프로그램 사용 시 유의사항**

• 메인 화면에서 왼쪽 자물쇠 아이콘 아래에 있는 스위치를 항시 On으로 설정하십시오.

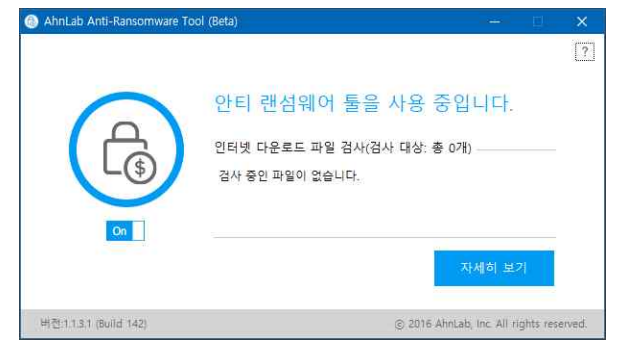

• V3 백신과 함께 사용해야 랜섬웨어와 악성코드에 대한 효율적인 예방이 가능합니다.<br>V3 백신은 단국대학교 포털의 프로그램 자료실에서 다운로드할 수 있습니다.

## **□ 프로그램 기능 요약**

- Internet Explorer, Chrome, Opera, Edge와 같은 웹 브라우저에서 파일을 다운로드 할 때 해당 파일을 자동으로 검사 (사용자 PC에 이미 저장되어 있는 파일에 대한 검사 는 V3 백신을 활용)
- 랜섬웨어 의심 프로세스를 탐지 및 격리
- 랜섬웨어 의심 파일 탐지 시 위험 수준에 따라 <mark>알림 창</mark>을 표시
- 검사 결과에서 검사정보, 파일경로, 상태(<mark>랜섬웨어 악성코드 위험</mark> 경고 주의), 유입 매체, 제작사 확인 가능
- 랜섬웨어 또는 악성코드를 발견하면 <mark>랜섬웨어 또는 악성코드의 실행을 자동 차단</mark>

### **※ 발견된 랜섬웨어 또는 악성코드 파일은 직접 삭제하여 주시기 바랍니다.**

① 랜섬웨어나 악성코드 발견 알림 창에서 자세히 보기를 클릭

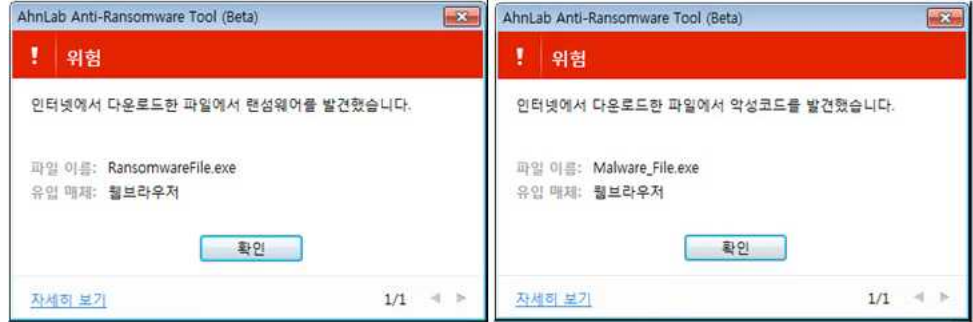

- ② 파일 경로를 확인하고 탐색기에서 해당 경로로 이동
- ③ 파일 저장 경로에서 랜섬웨어나 악성코드로 진단된 파일을 사용자가 직접 삭제